### **Get started**

- **1.** Follow the instructions in the setup flyer to begin printer setup. When prompted on the printer control panel display, select an option on the **Printer Setup Options** screen.
- **2.** Connect your printer and continue printer setup online.

If you selected the general or basic setup option, visit **[123.hp.com/ojp8710](http://123.hp.com/ojp8710)** to launch the HP printer software or HP Smart app for your computer or mobile device.

**Note for Windows® users:** You can also use the HP printer software CD. If your printer does not come with a CD, you may order one from **[www.support.hp.com](http://www.support.hp.com)**.

**3.** Create an account or register your printer.

## **Set up wireless connection**

By following the instructions on the printer control panel and installing the HP printer software or HP Smart app, you should have successfully connected the printer to the wireless network.

For more information, visit the HP Wireless Printing Center (**[www.hp.com/go/wirelessprinting](http://www.hp.com/go/wirelessprinting)**).

### **Solve wireless problems**

- **If the blue light on the printer control panel is not lit, wireless might be turned off.**
- **If the blue light is blinking, the printer is not connected to a network.**

Use the Wireless Setup Wizard to make a wireless connection.

#### **To turn on wireless or use wireless setup wizard**

- **1.** On the printer control panel display, touch or swipe down the tab at the top of a screen to open the Dashboard, touch  $\langle \cdot, \cdot \rangle$  (Wireless), and then touch  $\bigcirc$  (Settings).
- **2.** Touch **Wireless Settings**, and then do one of the following:
	- Touch **Wireless** to turn it on.
	- Touch **Wireless Setup Wizard** or **Wi-Fi Protected Setup**, and then follow the onscreen instructions to make a wireless connection.

**Tip**: For more help, visit **[www.hp.com/go/wifihelp](http://www.hp.com/go/wifihelp)**.

**Note**: If you are using a computer running Windows, you can use the HP Print and Scan Doctor tool for troubleshooting. Download this tool from **[www.hp.com/go/tools](http://www.hp.com/go/tools)**.

### **Use the printer wirelessly without a router (Wi-Fi Direct)**

With Wi-Fi Direct, you can connect your computer or mobile device (such as smartphone or tablet) directly to a printer wirelessly—without connecting to an existing wireless network.

**Note**: To use Wi-Fi Direct, you might need HP software installed on your computer or mobile device. For more information, visit **[123.hp.com/ojp8710](http://123.hp.com/ojp8710)**.

> **EN ID**

**KO TH**

**JA VI**

**ZHTW**

**Tip**: To learn about printing with Wi-Fi Direct, visit the Wi-Fi Direct Printing website (**[www.hp.com/go/wifidirectprinting](http://www.hp.com/go/wifidirectprinting)**).

### **Convert from a USB connection to wireless connection**

Learn more: **[www.hp.com/go/usbtowifi](http://www.hp.com/go/usbtowifi)**.

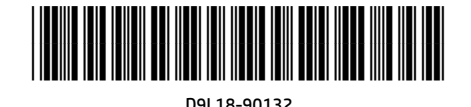

The information contained herein is subject to change without notice.

© Copyright 2018 HP Development Company, L.P.

Impreso en China

Printed in China Impresso na China Imprimé en Chine 中国印刷<br>Impreso en China 중국에서 인쇄

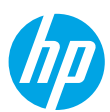

## **Set up fax**

You can set up fax using the HP printer software (recommended) or from the printer control panel.

- **Windows**: Use the Fax Wizard during software installation. To set up after software installation, open the HP printer software (double-click the icon with the printer name on the desktop), go to the **Fax** tab, and then select **Fax Setup Wizard**.
- **OS X**: After software installation, use Basic Fax Settings from the HP Utility.
- **Control panel**: Touch **Fax** on the Home screen, and then touch **Setup**.

For more information, visit **[www.hp.com/support/ojp8710](http://www.hp.com/support/ojp8710)**.

### **Learn more**

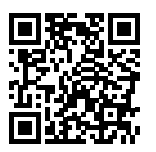

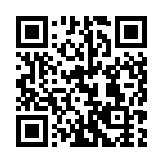

**Product support**

**[www.hp.com/support/ojp8710](http://www.hp.com/support/ojp8710)**

**HP mobile printing [www.hp.com/go/mobileprinting](http://www.hp.com/go/mobileprinting)** 

| Help                             | Get additional help and find notices, environmental, and regulatory<br>information (including the European Union Regulatory Notice and compliance<br>statements) in the "Technical Information" section of the User Guide:<br>www.hp.com/support/ojp8710.                                                                                                    |
|----------------------------------|----------------------------------------------------------------------------------------------------|
| Cartridge information            | <b>Anonymous usage information storage: HP cartridges used with this printer</b><br>contain a memory chip that assists in the operation of the printer and stores<br>a limited set of anonymous information about the usage of the printer. This<br>information might be used to improve future HP printers. Refer to the user quide<br>on: www.hp.com/support/ojp8710. |
| Safety information               | Use only with the power cord and power adapter (if provided) supplied by HP.                                                                                                    |
| Ink usage                        | www.hp.com/go/inkusage                                                                                                    |
| <b>Regulatory Model Number</b>   | For regulatory identification purposes, your product is assigned with a<br>Regulatory Model Number. The Regulatory Model Number should not be<br>confused with the marketing name or product numbers.                                                                                                    |
| Printer registration             | www.register.hp.com                                                                                                    |
| <b>Declaration of Conformity</b> | www.hp.eu/certificates                                                                                                    |

Microsoft and Windows are either registered trademarks or trademarks of Microsoft Corporation in the United States and/or other countries. Mac and OS X are trademarks of Apple Inc., registered in the U.S. and other countries.

### **HP printer limited warranty statement**

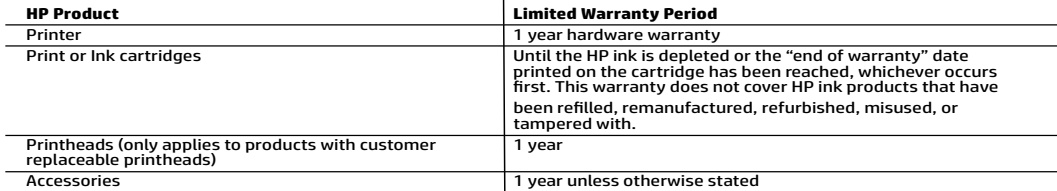

A. Extent of limited warranty

- 1. This HP Limited Warranty applies only to HP branded products sold or leased a) from HP Inc., its subsidiaries, affiliates,
- authorized resellers, authorized distributors, or country distributors; b) with this HP Limited Warranty.<br>2. HP Inc. (HP) warrants to the end-user customer that the HP products specified above will be free from defects in installation.
	- 3. For software products, HP's limited warranty applies only to a failure to execute programming instructions. HP does not
- warrant that the operation of any product will be interrupted or error-free.<br>4. HP's limited warranty covers only those defects that arise as a result of normal use of the product, and does not cover any<br>other problems, in
	-
	- a. Improper maintenance or modification;<br>b. Software, media, parts, or supplies not provided or supported by HP;
	- c. Operation outside the product's specifications;<br>d. Unauthorized modification or misuse.
	-
- 5. HP's limited warranty is void in the event the printer is attached to an aftermarket apparatus or system that modifies the printer's functionality such as a continuous ink system.
- 6. For HP printer products, the use of a non-HP cartridge or a refilled cartridge does not affect either the warranty to the<br>customer or any HP support contract with the customer. However, if printer failure or damage is
- 7. If HP receives, during the applicable warranty period, notice of a defect in any product which is covered by HP's warranty, HP<br>shall either repair or replace the product, at HP's option.<br>8. If HP is unable to repair or
	- easonable time after being notified of the defect, refund the purchase price for the product.<br>9. HP shall have no obligation to repair, replace, or refund until the customer returns the defective product to HP.
	-
	- 10. Any replacement product may be either new or like-new products of similar functionality as the product being replaced.
- 11. HP products may contain remanufactured parts, components, or materials equivalent to new in performance.<br>12. HP's Limited Warranty Statement is valid in any country where the covered HP product is distributed by HP. Co additional warranty services, such as on-site service, may be available from any authorized HP service facility in countries
- where the product is distributed by HP or by an authorized importer.<br>B. Limitations of warranty B. Limitations of warranty TO THE EXTENT ALLOWED BY LOCAL LAW, NEITHER HP NOR ITS THIRD PARTY SUPPLIERS MAKES ANY OTHER WARRANTY OR CONDITION OF ANY KIND, WHETHER EXPRESS OR IMPLIED WARRANTIES OR CONDITIONS OF MERCHANTABILITY, SATISFACTORY QUALITY, AND FITNESS FOR A PARTICULAR PURPOSE.
- 
- C. Limitations of liability<br>1. To the extent allowed by local law, the remedies provided in this Warranty Statement are the customer's sole and exclusive<br>1. To THE EXTENT ALLOWED BY LOCAL LAW, EXCEPT FOR THE OBLIGATIONS SP
- 2. TO THE EXTENT ALLOWED BY LOCAL LAW, EXCEPT FOR THE OBLIGATIONS SPECIFICALLY SET FORTH IN THIS WARRANTY<br> STATEMENT, IN NO EVENT SHALL HP OR ITS THIRD PARTY SUPPLIERS BE LIABLE FOR DIRECT, INDIRECT, SPECIAL, INCIDENTAL
- 
- D. Local law 1. This Warranty Statement gives the customer specific legal rights. The customer may also have other rights which vary from state to state in the United States, from province to province in Canada, and from country to country elsewhere in the world.<br>2. To the extent that this Warranty Statement is inconsistent with local law, this Warranty St
	- to be consistent with such local law. Under such local law, certain disclaimers, exclusions and limitations of this Warranty<br>Statement may not apply to the customer.

#### **HP Limited Warranty**

Visit www.support.hp.com to access warranty support including troubleshooting tips, diagnostics tools, software and drivers,<br>product information, and how-to videos. Support options like chat and forums are also accessible

The HP limited Warranty is a commercial guarantee voluntarily provided by HP. The name and address of the HP entity responsible for the performance of the HP Limited Warranty in your country is as follows:

**U.K:** HP Inc UK Limited, Cain Road, Amen Corner, Bracknell, Berkshire, RG12 1HN **Ireland:** Hewlett-Packard Ireland Limited, Liffey Park Technology Campus, Barnhall Road, Leixlip, Co.Kildare<br>**Malta:** Hewlett-Packard Europe B.V., Amsterdam, Meyrin Branch, Route du Nant-d'Avril 150, 1217 Meyrin, Switzerl

**United Kingdom:** The HP Limited Warranty benefits apply in addition to any legal rights to a guarantee from a seller of nonconformity of goods with the contract of sale. These rights expire six years from delivery of goods for products purchased in England or Wales and five years from<br>delivery of goods for products purchased in Scotland. However, various factors have the right to choose whether to claim service under the HP Limited Warranty or against the seller under the legal guarantee.

**Ireland:** The HP Limited Warranty benefits apply in addition to any statutory rights from seller in relation to nonconformity of goods with the contract of sale. However various factors may impact your eligibility to receive these rights. Consumer statutory rights are not limited or affected in any manner by HP Care Pack. For further information, please consult the following link: Consumer Legal Guarantee or you may visit the<br>European Consumer Centers website.Consumers have the right to choose whether to claim seller under the legal guarantee.

**Malta:** The HP Limited Warranty benefits apply in addition to any legal rights to a two-year guarantee from seller of nonconformity of goods with affected in any manner by the HP Limited Warranty. For further information, please consult the following link: Consumer Legal Guarantee or you may visit the European Consumer Centers website.

Consumers have the right to choose whether to claim service under the HP Limited Warranty or against the seller under two-year legal guarantee.

For further information, please consult the following link: Consumer Legal Guarantee (www.hp.com/go/eu-legal) or you may visit the European<br>Consumer Centers website(http://ec.europa.eu/consumers/solving\_consumer\_disputes/n

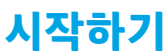

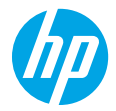

- **1.** 설치 전단지에 설명된 지침에 따라 프린터 설정을 시작합니다. 프린터 제어판 디스플레이에 메시지가 표시되면 **프린터 설정 옵션** 화면에서 옵션을 선택합니다.
- **2.** 프린터를 연결한 후 온라인으로 프린터 설정을 계속합니다.

일반 또는 기본 설정 옵션을 선택한 경우 **[123.hp.com/ojp8710](http://123.hp.com/ojp8710)**에서 컴퓨터 또는 모바일 장치에 적합한 HP 프린터 소프트웨어 또는 HP Smart 앱을 시작합니다.

**Windows® 사용자 주의사항:** HP 프린터 소프트웨어 CD를 사용할 수도 있습니다. 프린터에 CD가 포함되지 않은 경우 **[www.support.hp.com](http://www.support.hp.com)**에서 주문할 수 있습니다.

**3.** 계정을 생성하거나 프린터를 등록합니다.

## **무선 연결 설정**

프린터 제어판의 지침에 따라 HP 프린터 소프트웨어 또는 HP Smart 앱을 설치하여 무선 네트워크에 프린터를 연결할 수 있습니다.

자세한 내용은 HP Wireless Printing Center(**[www.hp.com/go/wirelessprinting](http://www.hp.com/go/wirelessprinting)**)에서 확인하십시오.

### **무선 문제 해결**

- **프린터 제어판에 파란색 표시등이 켜져 있지 않으면 무선 기능이 꺼져 있는 것일 수 있습니다.**
- **파란색 표시등이 깜박이면 프린터가 네트워크에 연결되지 않은 것입니다.** 무선으로 연결하려면 무선 설정 마법사를 실행합니다.

### **무선 기능을 켜거나 무선 설정 마법사를 사용하려면**

- **1.** 프린터 제어판 디스플레이에서 화면 상단의 탭을 누르거나 아래로 스와이프하여 대시보드를 열고 (무선)을 누른 다음 (설정)을 누릅니다.
- **2. 무선 설정**을 누르고 다음 중 하나를 수행합니다.
	- **무선**를 눌러 켭니다.
	- **무선 설정 마법사** 또는 **Wi-Fi 보호 설정**을 누르고 화면의 지침에 따라 무선으로 연결합니다.
- **팁**: 자세한 내용은 **[www.hp.com/go/wifihelp](http://www.hp.com/go/wifihelp)**에서 확인하십시오.

**참고**: Windows가 운용되는 컴퓨터를 사용 중인 경우 문제 해결에 HP Print and Scan Doctor 툴을 사용할 수 있습니다. **[www.hp.com/go/tools](http://www.hp.com/go/tools)**에서 이 툴을 다운로드하십시오.

### **라우터 없이 무선으로 프린터 사용(Wi-Fi Direct)**

Wi-Fi Direct를 사용하면 컴퓨터나 모바일 장치(스마트폰, 태블릿 등)를 기존 무선 네트워크에 연결하지 않고 프린터에 직접 무선으로 연결할 수 있습니다.

**참고**: Wi-Fi Direct를 사용하려면 컴퓨터나 모바일 장치에 HP 소프트웨어를 설치해야 할 수 있습니다. 자세한 내용은 **[123.hp.com/ojp8710](http://123.hp.com/ojp8710)**에서 확인하십시오.

**팁**: Wi-Fi Direct를 이용하여 인쇄하는 방법에 대한 자세한 내용은 Wi-Fi Direct Printing 웹 사이트 (**[www.hp.com/go/wifidirectprinting](http://www.hp.com/go/wifidirectprinting)**)에서 확인하십시오.

### **USB 연결에서 무선 연결로 전환**

자세히 알아보기: **[www.hp.com/go/usbtowifi](http://www.hp.com/go/usbtowifi)**.

## **팩스 설정**

HP 프린터 소프트웨어(권장)를 사용하거나 프린터 제어판에서 팩스를 설정할 수 있습니다.

- **Windows**: 소프트웨어 설치 중에 팩스 마법사를 사용합니다. 소프트웨어 설치 후에 설정하려면 HP 프린터 소프트웨어를 열고(데스크탑에서 프린터 이름의 아이콘을 더블 클릭) 팩스 탭에서 팩스 설정 마법사를 선택합니다.
- **OS X**: 소프트웨어 설치 후에 HP Utility에서 기본 팩스 설정을 사용합니다.
- **제어판**: 홈 화면에서 팩스, 설정을 차례로 누릅니다.

자세한 내용은 **[www.hp.com/support/ojp8710](http://www.hp.com/support/ojp8710)**에서 확인하십시오.

## **자세히 알아보기**

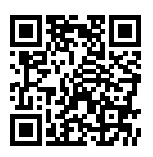

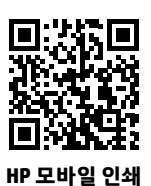

**제품 지원 [www.hp.com/support/ojp8710](http://www.hp.com/support/ojp8710)**

**[www.hp.com/go/mobileprinting](http://www.hp.com/go/mobileprinting)** 

| 도움말      | 사용자 설명서의 "기술 정보" 섹션에서 고지, 환경 및 규제 정보(유럽 연합 규제<br>고지 및 준수 규정 포함)와 함께 추가 도움말을 확인할 수 있습니다.<br>www.hp.com/support/ojp8710.                                                                              |
|----------|----------------------------------------------------------------------------------------------------|
| 카트리지 정보  | <b>익명의 사용 정보 저장:</b> 이 프린터에 사용되는 HP 카트리지에는 프린터의<br>작동을 돕고 프린터 사용에 관한 제한된 익명 정보를 저장하는 메모리 칩이 들어<br>있습니다. 이 정보는 향후 HP 프린터를 개선하는 데 사용될 수 있습니다. 다음<br>사이트의 사용자 가이드를 참조하십시오. www.hp.com/support/ojp8710. |
| 안전 정보    | HP에서 제공하는 전원 코드 및 전원 어댑터(제공되는 경우)만 사용하십시오.                                                                                                    |
| 잉크 사용    | www.hp.com/go/inkusage                                                                                                    |
| 규정 모델 번호 | 규정 식별을 위해 각 제품에 규정 모델 번호가 할당되어 있습니다. 규정 모델<br>번호를 상품명 또는 제품 번호와 혼동하지 마십시오.                                                                                                    |
| 프린터 등록   | www.register.hp.com                                                                                                    |
| 적합성 선언   | www.hp.eu/certificates                                                                                                    |

**한국어**

## **HP 프린터 제한 보증서**

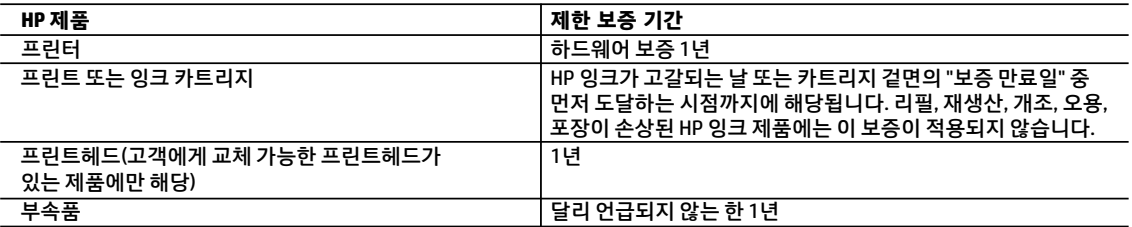

- A. 제한 보증 범위
	- 본 HP 제한 보증은 a) HP Inc., 그 자회사, 계열사, 공인 리셀러, 공인 유통업체 또는 각국의 유통업체에서 판매 또는 임대되었으며 b) 본 HP 제한 보증이 포함된 HP 브랜드 제품에만 적용됩니다.
	- 2. HP Inc.(HP)는 위에 언급된 HP 제품이 위에 명시된 '제한 보증 기간' 동안 자재나 제조 기술에 결함이 없을 것을 최종 사용자 고객에게 보증합니다. 제한 보증 기간은 HP 하드웨어 제품이 최초 부팅 시 처음 감지된 날짜 즉, '처음 시작 날짜'에 시작됩니다. 이와 달리 HP 하드웨어 제품이 최초 부팅 시 감지되지 않은 경우 제한 보증 기간은 HP로부터 구매 또는 임대한 날짜 또는 HP나 HP 공인 서비스 제공업체(해당하는 경우)가 설치를 완료한 날짜 중 가장 최근 날짜에 시작됩니다.
	- 3. 소프트웨어 제품의 경우 HP의 제한 보증은 프로그램 명령 실행에 실패한 경우에만 적용됩니다. HP는 특정 제품의 작동이 중단되거나 오류가 발생하지 않을 것임을 보증하지 않습니다.
	- 4. HP 제한 보증은 제품을 올바르게 사용한 경우에 일어난 결함에만 적용되며 다음과 같은 경우로 인해 일어난 결함에는 적용되지 않습니다.
		- a. 부적절한 유지보수 및 개조
		- b. HP에서 제공하지 않거나 지원하지 않는 소프트웨어, 용지, 부품 및 소모품 사용
		- c. 제품 사양에 맞지 않는 작동 환경
		- d. 무단 개조 및 오용
	- 5. 프린터가 연속 잉크 시스템과 같이 프린터의 기능을 변경하는 애프터마켓 부품 또는 시스템에 연결된 경우 HP 제한 보증이 무효가 됩니다.
	- 6. HP 프린터 제품의 경우 비 HP 카트리지 또는 리필 카트리지를 사용하더라도 고객에 대한 보증 또는 고객과 체결한 임의의 HP 지원 계약에는 영향이 없습니다. 하지만 프린터 고장 또는 손상의 원인이 비 HP 또는 리필 카트리지 또는 사용 기한이 지난 잉크 카트리지에 있는 경우에는 HP 는 해당 프린터의 고장 또는 손상을 수리하는 데 소요된 시간 및 수리를 위해 사용한 부품에 대해 표준 요금을 부과합니다.
	- 7. HP는 보증 기간 중에 이러한 결함을 통지 받는 경우 제품 결함을 확인하고 재량에 따라 수리하거나 교체해 줍니다.
	- 8. HP 보증 대상에 속하는 결함 제품에 대한 수리나 교체가 불가능한 경우, 결함을 통지 받은 후 적절한 시일 내에 제품 구입가를 환불해 줍니다.
	- 9. 고객이 결함이 있는 제품을 HP에 반품하기 전에는 HP는 제품을 수리, 교체, 환불해야 할 의무가 없습니다.
	- 10. 교체품은 새 제품일 수도 있고 교체 대상 제품과 기능이 동일한 새 것 같은 제품일 수도 있습니다.
	- 11. HP 제품에는 기능면에서 새 제품과 동일한 재활용 부품, 구성 요소, 재료 등이 사용될 수 있습니다.
	- 12. HP 제한 보증서는 HP 제품이 공식 유통되는 모든 국가/지역에서 유효합니다. 방문 서비스와 같은 기타 보증 서비스에 대한 계약은 HP 지정 수입업체나 HP를 통해 제품이 유통되는 국가/지역에 위치한 HP 지정 서비스 업체에서 제공됩니다.
- B. 보증 제한

현지법이 허용하는 범위 안에서, HP 또는 HP 협력업체는 명시적이든 또는 묵시적이든 제품의 상품성, 품질 만족도, 특정 목적에 대한 적합성 등에 대해 어떠한 보증 또는 조건도 제시하지 않습니다.

- C. 책임 제한
	- 1. 현지법이 허용하는 범위에서 본 보증 조항에 명시된 배상은 고객에게 제공되는 유일하고도 독점적인 배상입니다.
	- 2. 현지법에서 허용하는 경우, 상기 조항을 제외하고는 어떠한 경우에도 HP나 HP 협력업체는 계약이나 불법 행위를 비롯한 기타 어떠한 원인으로 인해 발생한 데이터 상실, 직간접적, 특수적, 부수적, 결과적(이익이나 데이터의 손실 포함) 피해를 포함한 기타 피해에 대해 아무런 책임이 없습니다.
- D. 지역법
	- 1. 본 보증서를 통해 고객에게 특정 법적 권리가 부여됩니다. 이 밖에도, 고객은 주(미국), 성(캐나다), 기타 국가/지역의 관련법에 따라 다른 권리를 보유할 수 있습니다.
	- 2. 본 보증서가 현지법과 상충되는 경우, 해당 현지법에 맞게 수정될 수 있습니다. 이러한 현지법에 따라 본 보증서의 책임 배제, 예외 및 기타 제한 조항이 고객에게 적용되지 않을 수도 있습니다.

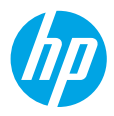

## **はじめに**

**1.** セットアップフライヤーの手順に従い、プリンターのセットアップを開始します。 プリンターのコントロールパネルディスプレイにメッセージが表示されたら、**プリンタのセットアッ プオプション**画面のオプションを選択します。

**2.** プリンターを接続し、プリンターのセットアップをオンラインで続行します。

一般的または基本的なセットアップオプションを選択した場合は、**[123.hp.com/ojp8710](http://123.hp.com/ojp8710)**にアクセス し、ご使用のコンピューターまたはモバイルデバイス用のHPプリンターソフトウェアまたはHP Smart アプリを起動します。

**Windows® ユーザーへの注記:** HPプリンターソフトウェアのCDを使用することもできます。お使いの プリンターにCDが付属していない場合、**[www.support.hp.com](http://www.support.hp.com)**からご注文いただけます。

**3.** アカウントを作成して、プリンターを登録します。

## **ワイヤレス接続をセットアップする**

プリンターのコントロールパネルの手順に従って、HPプリンターソフトウェアまたはHP Smartアプリを インストールすると、プリンターは、ワイヤレスネットワークに正常に接続されます。

詳細については、HP Wireless Printing Center (**[www.hp.com/go/wirelessprinting](http://www.hp.com/go/wirelessprinting)**) を参照してください。

### **ワイヤレス通信の問題を解決する**

- **プリンターのコントロールパネル上の青いランプが点灯していない場合、ワイヤレスがオフになって いる可能性があります。**
- **青いワイヤレスランプが点滅している場合、プリンターがワイヤレスネットワークに接続されていま せん。**

ワイヤレスセットアップウィザードを使用してワイヤレス接続を確立します。

**ワイヤレスをオンにする、またはワイヤレスセットアップウィザードを使用するには**

- **1.** プリンターのコントロールパネルディスプレイで、画面の上部にあるタブをタッチまたは下にス ワイプしてダッシュボードを開き、(ヤ) (ワイヤレス) をタッチし、次に 〇 (設定) をタッチします。
- **2. [ワイヤレス設定]**をタッチしてから、次のいずれかの操作を実行します。
	- **ワイヤレス** をタッチしてオンにします。
	- **[ワイヤレスセットアップウィザード]**または**[Wi-Fi Protected Setup]** をタッチして、画面の指示 に従ってワイヤレス接続を確立します。

**ヒント**: 詳細については、**[www.hp.com/go/wifihelp](http://www.hp.com/go/wifihelp)**にアクセスしてください。

**注**: Windowsを実行しているコンピューターを使用している場合、トラブルシューティングにHP Print and Scan Doctorツールを使用してください。このツールは、**[www.hp.com/go/tools](http://www.hp.com/go/tools)**からダウンロードできます。

### **ルーターなしでプリンターにワイヤレスで接続する (Wi-Fi Direct)**

Wi-Fi Directを使用すると、コンピューターまたはモバイルデバイス (スマートフォン、タブレットなど) をプリンターに直接ワイヤレス接続できます。既存のワイヤレスネットワークに接続する必要はありま せん。

**注**: Wi-Fi Directを使用するには、コンピューターまたはモバイルデバイスにHPソフトウェアをインストー ルする必要がある場合があります。詳細については、**[123.hp.com/ojp8710](http://123.hp.com/ojp8710)**をご覧ください。

**ヒント**: Wi-Fi Directを使用した印刷方法については、Wi-Fi Direct 印刷Webサイト (**[www.hp.com/go/wifidirectprinting](http://www.hp.com/go/wifidirectprinting)**) にアクセスしてください。

### **USB接続をワイヤレス接続に変更する**

詳細については、**[www.hp.com/go/usbtowifi](http://www.hp.com/go/usbtowifi)**をご覧ください。

### **ファクスのセットアップ**

HPプリンターソフトウェア (推奨) またはプリンターのコントロールパネルを使用してファックスをセット アップできます。

- **Windows**: ソフトウェアのインストール時にファックスウィザードを使用します。ソフトウェアインス トールの後にセットアップするには、HPプリンターソフトウェアを開き (デスクトップにあるプリン ター名のアイコンをダブルクリック)、**[ファックス]**タブに移動してから、**[ファックスセットアップウィ ザード]**を選択します。
- **OS X**: ソフトウェアをインストールしたら、HPユーティリティの基本的なファックス設定を使用します。
- **コントロールパネル**: ホーム画面で**[ファックス]**をタッチしてから、**[セットアップ]**をタッチします。

詳しくは、**[www.hp.com/support/ojp8710](http://www.hp.com/support/ojp8710)**を参照してください。

### **詳細情報**

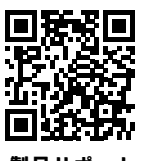

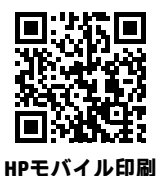

**製品サポート [www.hp.com/support/ojp8710](http://www.hp.com/support/ojp8710)**

**[www.hp.com/go/mobileprinting](http://www.hp.com/go/mobileprinting)** 

| ヘルプ      | ユーザーガイドの「技術情報」セクションで、追加のヘルプ情報や欧州<br>連合規則通知および適合宣言などの通知、環境、および規制に関する情<br>報をご覧ください。www.hp.com/support/ojp8710。                                                                                                    |
|----------|----------------------------------------------------------------------------------------------------|
| カートリッジ情報 | <b>匿名の使用状況情報の保存:</b> 本プリンターで使用されるHPカートリッジに<br>は、プリンターの動作を補助するためのメモリチップが搭載されていま<br>す。このメモリチップにプリンターの使用状況に関するいくつかの限定<br>された匿名情報が保存されます。この情報は、今後のHPプリンターの改<br>善のために使用される場合があります。次のサイトのユーザーガイドを<br>参照してくださいwww.hp.com/support/ojp8710。 |
| 安全に関する情報 | HP提供の電源コードと電源アダプター(付属している場合) 以外は使用し<br>ないでください。                                                                                                    |
| インクの使用   | www.hp.com/go/inkusage                                                                                                    |
| 規制モデル番号  | 規制識別の目的で、製品には規制モデル番号が割り当てられています。<br>この規制モデル番号をマーケティング名や製品番号と混同しないようご<br>注意ください。                                                                                                    |
| プリンター登録  | www.register.hp.com                                                                                                    |
| 適合宣言     | www.hp.eu/certificates                                                                                                    |

MicrosoftおよびWindowsは、米国またはその他の国におけるMicrosoft Corporationの商標または登録商標です。 MacおよびOS Xは、米国またはその他の国におけるApple Inc.の登録商標です。

## **HPプリンターの限定保証規定**

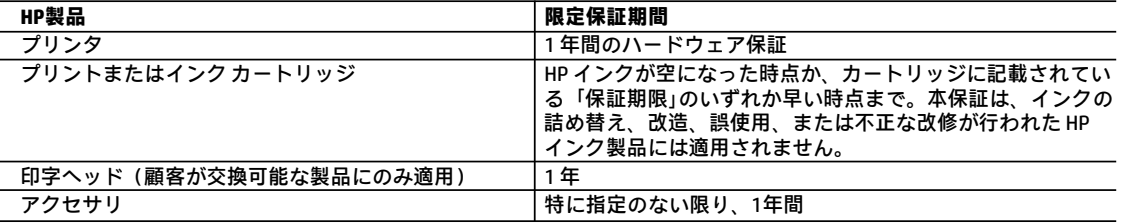

- A. 限定保証の有効範囲
	- 1. 本 HP 限定保証は、a) HP Inc.、その子会社、関連会社、正規リセラー、正規代理店、または各国の販売業者か ら、b) 本 HP 限定保証を付けて販売またはリースされている HP ブランド製品にのみ適用されます。
	- 2. HP Inc. (HP) は、エンドユーザーカスタマーに上記に指定されるHP製品が、上記の期間 (限定保証期間) において 材料および製造上の欠陥がないことを保証します。限定保証期間は、HPのハードウェア製品が最初に起動され て初めて検出された日から開始されます。この日付は、「開始日」と呼ばれます。また、HPのハードウェア製 品が起動時に検出されない場合、限定保証期間は、HPから購入またはリースした日付、あるいはHPもしくはHP 認定のサービスプロバイダーが取り付けを完了した日付 (どちらか遅い方) から開始されます。
	- 3. HP のソフトウェア製品に関する保証は、プログラムの実行エラーのみに限定されています。HPは、製品操作に よって電磁波障害が引き起こされた場合は保証しません。
	- 4. HP の限定保証は、製品の通常使用により発生した欠陥のみを対象とします。下記に起因する不具合を含むその 他の不具合には適用されません。
		- a. 不適切なメンテナンスや改修
		- b. 他社により提供またはサポートされているソフトウェア、部品、またはサプライ品の使用
		- c. 製品使用外の操作
		- d. 不正な改修や、誤使用
	- 5. プリンタが連続インク供給システムなど、プリンタの機能を変更するアフターマーケット装置/システムに接続 されている場合、HP の限定保証が無効になります。
	- 6. HP プリンタ製品にHP製品以外のインク カートリッジやインクを詰め替えたカートリッジを使用した場合は、 保証の対象、または HP サポートの対象から外れます。ただし、プリンタの故障や損傷が HP 製以外の詰め替え 用インク カートリッジの使用によって発生した場合は、HP は標準時間と実費にて特定の故障または損傷を修理 *ͤͿͷΞ̀*
	- 7. HP は、保証期間中に HP の保証対象となる製品の不良通知を受け取った場合、HP の判断に従って製品を修理ま たは交換するものとします。
	- 8. HP の保証対象となる欠陥製品の修理や交換が適用範囲で行えない場合、HP は、欠陥通知を受け取ってからしか るべき期間内に購入代金の返還を行います。
	- HP は、お客様が欠陥製品を HP へ返却するまでは、修理、交換、返金を行う義務はないものとします。
	- 10. 交換する製品は、交換対象製品と機能的に同等の新品または新品同様の製品とします。
	- 11. HP 製品は、パーツ、コンポーネントや素材を再利用して製造する場合がありますが、これらの性能は新しいも のと同等です。
	- 12. HP の限定保証は、HP 製品が販売されているすべての国と地域で有効とします。出張修理などの追加保証サービ ス契約については、HP 製品販売国/地域における正規の HP サービス センタ、または正規輸入代理店までご相談 *ͯ͵ͤ̀*
- B. 保証の限定

国/地域の法律によって認められる範囲内で、HP および第三者の納入業者のいずれも、保証条件、製品品質、 および特定の目的に関して本保証以外に明示的または黙示的に保証をすることはありません。

- C. 限定責任
	- 1. 国/地域の法律によって認められる範囲内で、本保証に規定された救済が、お客様のみに限定された唯一の救済 になります。
	- 2. 本保証に規定された義務を除いて、HP または第三者は、損傷について、直接的、間接的、特別、偶発的、必然 的であるかどうか、あるいは、契約、不法行為、その他の法的理論に基づくかどうかに関わらず、またそのよ うな損傷の可能性を説明しているかどうかに関わらず、責任は負わないものとします。
- D. 国/地域ごとの法律
	- 1. 本保証によって、お客様に特定の法的権利が付与されます。この権利は、米国およびカナダについては州ごと に、その他の国については国ごとに付与されることがあります。
	- 2. この保証書の内容と国/地域の法律が整合しない場合、本保証書は地域の法律に合致するように修正されるもの とします。このような国/地域の法律の下で、一部の警告文、免責、限定保証はお客様に適用されない場合があ ります。

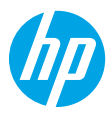

## **開始使用**

- 1. 按照設定傳單中的指示,開始設定印表機。 當印表機控制台顯示器上出現提示時,請選取**印表機安裝選項**畫面上的選項。
- **2.** 連接您的印表機,並繼續進行印表機線上設定作業。

如果已選取一般或基本安裝選項,請造訪 **[123.hp.com/ojp8710](http://123.hp.com/ojp8710)** 以啟動您電腦或行動裝置適用的 HP 印表 機軟體或 HP Smart 應用程式。

**適用於 Windows® 使用者的注意事項:**您也可以使用 HP 印表機軟體 CD 進行設定。若您的印表機並未隨 附 CD,您可以從下列網站訂購:**[www.support.hp.com](http://www.support.hp.com)**。

**3.** 建立帳戶或註冊您的印表機。

### **設定無線連線**

依照印表機控制台上的指示安裝 HP 印表機軟體或 HP Smart 應用程式後,您應該已成功地將印表機連線到 無線網路。

如需更多資訊,請造訪 HP 無線列印中心 (**[www.hp.com/go/wirelessprinting](http://www.hp.com/go/wirelessprinting)**)。

#### **解決無線問題**

- **如果印表機控制台上的藍色指示燈未亮起,則表示無線功能可能已關閉。**
- **如果藍色指示燈閃爍,則表示印表機尚未連線至網路。**

使用「無線設定精靈」進行無線連線。

**若要開啟無線功能或使用無線設定精靈**

- 1. 在印表機控制台顯示器上,先輕觸或向下滑動螢幕上方的標籤開啟儀表板,然後依次輕觸(m)(無線) 和 〇 (設定)。
- 2. 輕觸**無線設定**,然後執行下列其中一項操作:
	- 輕觸**無線**開啟無線功能。
	- 輕觸**無線設定精靈**或 **Wi-Fi 保護設定**,然後依照畫面上的指示進行無線連線。
- **提示**:如需更多說明,請造訪 **[www.hp.com/go/wifihelp](http://www.hp.com/go/wifihelp)**。

**注意**:如果您使用執行 Windows 的電腦,您可以使用 HP Print and Scan Doctor 工具進行疑難排解。請造訪 **[www.hp.com/go/tools](http://www.hp.com/go/tools)** 下載此工具。

### **不透過路由器,以無線方式使用印表機 (Wi-Fi Direct)**

有了 Wi-Fi Direct,您可以將電腦或行動裝置 (例如智慧型手機或平板電腦) 以無線方式直接連線至印表機, 無需與現有無線網路連線。

注意:若要使用 Wi-Fi Direct,您可能需要在電腦或行動裝置上安裝 HP 軟體。如需更多資訊,請造訪 **[123.hp.com/ojp8710](http://123.hp.com/ojp8710)**。

提示:若要瞭解使用 Wi-Fi Direct 進行列印的方式,請造訪 Wi-Fi Direct 列印網站 (**[www.hp.com/go/wifidirectprinting](http://www.hp.com/go/wifidirectprinting)**)。

### **從 USB 連線轉換為無線連線**

瞭解更多:**[www.hp.com/go/usbtowifi](http://www.hp.com/go/usbtowifi)**。

## **設定傳真**

您可以使用 HP 印表機軟體 (建議) 或從印表機控制台設定傳真。

- Windows : 請在軟體安裝期間使用「傳真精靈」。若要在軟體安裝後進行設定,請開啟 HP 印表機軟體 (對桌面上具有印表機名稱的圖示按兩下),接著前往**傳真**標籤,然後選擇**傳真設定精靈**。
- **OS X**:軟體安裝之後,請使用 HP Utility 中的「基本傳真設定」。
- **控制台**:輕觸主畫面的**傳真**,接著輕觸**設定**。

如需更多資訊,請造訪 **[www.hp.com/support/ojp8710](http://www.hp.com/support/ojp8710)**。

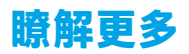

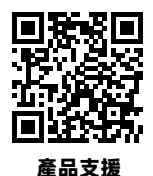

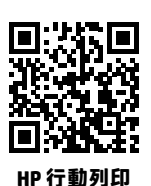

**[www.hp.com/support/ojp8710](http://www.hp.com/support/ojp8710)**

**[www.hp.com/go/mobileprinting](http://www.hp.com/go/mobileprinting)** 

| 說明     | 在使用者指南的「技術資訊」一節中,可獲得額外說明並可查閱聲明、<br>環境和法規資訊(包括歐盟法規聲明及合規聲明),文件所在位置:<br>www.hp.com/support/ojp8710 °                                                    |
|--------|----------------------------------------------------------------------------------------------------|
| 墨水匣資訊  | 匿名 <b>使用狀況資訊儲存庫:</b> 本印表機使用的 HP 墨水匣包含一個記憶體<br>晶片,可協助操作印表機並可儲存一組有限的印表機使用相關匿名資<br>訊。此資訊可能用來改善未來的 HP 印表機。請參閱以下網址的使用者指<br>南: www.hp.com/support/ojp8710。 |
| 安全資訊   | 只可使用 HP 提供的電源線與電源變壓器 (如有提供)。                                                                                                    |
| 墨水使用情況 | www.hp.com/go/inkusage                                                                                                    |
| 法規型號   | 為用於法規識別,您的產品具有一個法規型號。請勿將法規型號與行銷名<br>稱或產品編號混淆。                                                                                                    |
| 印表機註冊  | www.register.hp.com                                                                                                    |
| 符合性聲明  | www.hp.eu/certificates                                                                                                    |

Microsoft 和 Windows 是 Microsoft Corporation 在美國及/或其他國家/地區的註冊商標或商標。 Mac 和 OS X 是 Apple Inc. 在美國及其他國家/地區的註冊商標。

## **HP 印表機有限保固聲明**

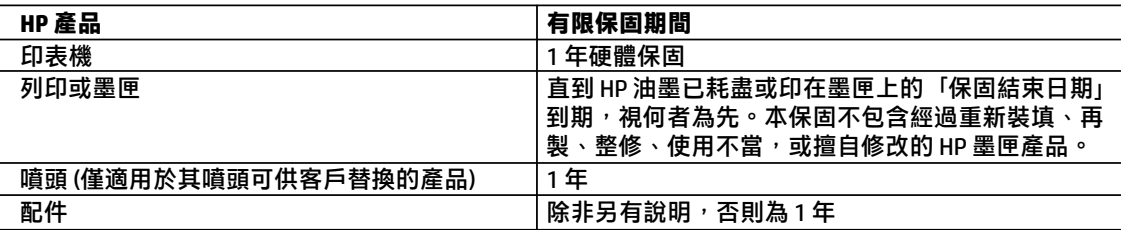

- A. 有限保固範圍
	- 1. 本 HP 有限保固僅適用於 a) HP Inc. 、其子公司、附屬公司、授權經銷商、授權代理商或國家/地區代 理商所銷售或岀租的 HP 品牌產品 : b) 隨附本 HP 有限保固的 HP 品牌產品。
	- 2. HP Inc. (HP) 向終端使用者客戶擔保,上述 HP 產品在上述期間 (「有限保固期間」) 無材料和製作方 面的瑕疵,有限保固期間始於 HP 硬體產品初次啟動期間首次被偵測之日,該日期稱為「首次開始 日期」。 或者,如果 HP 硬體產品在當時未被偵測,則有限保固期間應始於從 HP 或 HP 授權服務 供應商購買或出租之日或者 HP 授權服務供應商完成安裝之日 (若適用),以此二個日期中較晚者 *ⅷᾰǜ*
	- 3. 對於軟體產品,HP 的有限保固僅適用於無法執行其程式指令的狀況。HP 並不保證任何產品工作時 都不會中斷或無誤。
	- 4. HP 的有限保固僅涵蓋因正常使用產品而發生的瑕疵,而不適用於由其他情況發生的瑕疵,包括下 列任何一種**情況**:
		- a. 不適當的維護或修改;
		- b. 使用非 HP 提供或支援的軟體、媒體、零件或耗材;
		- c. 違反產品規範的操作:
		- d. 未經授權的修改和誤用。
	- 5. 如果印表機連接到改裝設備或會修改印表機功能的系統 (例如連續墨水系統),則 HP 的有限保固會 失效。
	- 6. 對於 HP 印表機產品,使用非 HP 列印墨匣或重新裝填的列印墨匣不會影響對客戶的保固或任何 HP 與客戶之間的支援合約。然而,如果印表機因為使用非 HP 列印墨匣或重新裝填的列印墨匣出問題 或受損,HP 會針對該項問題或損壞維修所耗的時間和材料,收取標準的費用。
	- 7. 如果 HP 在有效的保固期限內,收到 HP 保固範圍內的任何產品瑕疵的通知,HP 可以選擇修理或更 *ᝳ᧢╥☊⓿డǜ*
	- 8.如果 HP 不能修理或更換在 HP 保固範圍內的有瑕疵產品,HP 將在接到通知後於合理的時間內,退 *ᝳ㚬㙯⓿డ☊িᴜǜ*
	- 9. 未收到客戶的瑕疵產品前,HP 沒有義務進行修理、更換或退款。
	- 10. 所有更換用的產品可為與被更換產品具有相似功能的全新產品,或近似全新的產品。
	- 11. HP 產品可能包含效能上相當於新零件的再製零件、元件和資料。
	- 12. HP 的有限保固,在任何具有 HP 產品經銷的國家/地區都有效。其他保固服務(如現場實地服務) 合 約,可與 HP 授權服務機構簽訂,這些機構分佈在由 HP 或授權谁口商銷售 HP 產品的國家/地區。
- **B. 保固限制** 
	- 在當地法律許可的範圍內,對於 HP 的產品,HP 及其協力廠商都不會明示或暗示地提供其他保證或 任何條件,並對於產品適售性、品質滿意度以及針對特定用途的適用性之暗示保證或條件,特別不 *ǜᠳޖ*
- **C.** 責任限制
	- 1. 在當地法律許可的範圍內,本保固聲明中提供的補償是客戶可獲得的唯一補償。
	- 2. 在當地法律許可的範圍內,除了本保固聲明中明確提出的義務之外,不論是否基於合約、侵權、或 其他法律理論,也不論是否已告知損害的可能性,HP 及其協力廠商都不會對直接、問接、特殊、 *ᕕརᘠ⳦㍴⓽ᒦ☊យᅮ㙛㙦ǜ*
- D. 當地法律
	- 1. 本保固聲明賦予客戶特定的法律權利。客戶也可能有其他權利,這種權利在美國因州而異,在加拿 大因省而異,在世界各地則因國家或地區而異。
	- 2. 若此保固聲明與當地法律不一致,應將此保固聲明視為已修改為與當地法律一致。在該法律下,此 保固聲明的某些免責聲明、排除和限制可能不適用於客戶。

**繁體中文**

## **Memulai**

**1.** Ikuti petunjuk pada pamflet pengesetan untuk memulai pengesetan printer.

Saat diminta pada layar panel kontrol printer, pilih satu opsi pada layar **Printer Setup Options** (Opsi Pengesetan Printer).

**2.** Sambungkan printer Anda dan lanjutkan pengesetan printer secara online.

Jika Anda memilih opsi pengesetan umum atau dasar, kunjungi **[123.hp.com/ojp8710](http://123.hp.com/ojp8710)** untuk meluncurkan perangkat lunak printer HP atau aplikasi HP Smart untuk komputer atau perangkat seluler Anda.

**Catatan untuk pengguna Windows®:** Anda juga dapat menggunakan CD perangkat lunak printer HP. Jika printer Anda tidak dilengkapi dengan CD, Anda dapat memesannya dari **[www.support.hp.com](http://www.support.hp.com)**.

**3.** Buat akun atau daftarkan printer Anda.

## **Mengatur koneksi nirkabel**

Dengan mengikuti petunjuk pada panel kontrol printer dan menginstal perangkat lunak printer HP atau aplikasi HP Smart, seharusnya Anda berhasil menyambungkan printer ke jaringan nirkabel.

Untuk informasi lebih lanjut, kunjungi situs web Pusat Pencetakan Nirkabel HP (**[www.hp.com/go/wirelessprinting](http://www.hp.com/go/wirelessprinting)**).

### **Mengatasi masalah nirkabel**

- **Jika lampu biru pada panel kontrol printer tidak menyala, berarti nirkabel mungkin tidak aktif.**
- **Jika lampu biru berkedip, berarti printer tidak tersambung ke jaringan.**

Gunakan Wizard Pengesetan Nirkabel untuk membuat koneksi nirkabel.

#### **Untuk mengaktifkan nirkabel atau menggunakan wizard pengesetan nirkabel**

- **1.** Pada layar panel kontrol printer, sentuh atau gesek ke bawah tab di bagian atas layar untuk membuka Dasbor, sentuh ( $\psi$ ) (Nirkabel), lalu sentuh  $\bullet$  (Pengaturan).
- **2.** Sentuh **Wireless Settings** (Pengaturan Nirkabel), lalu lakukan salah satu tindakan berikut:
	- Sentuh **Wireless** (Nirkabel) untuk mengaktifkannya.
	- Sentuh **Wireless Setup Wizard** (Wizard Pengesetan Nirkabel) atau **Wi-Fi Protected Setup**, lalu ikuti petunjuk pada layar untuk membuat koneksi nirkabel.

### **Kiat**: Untuk bantuan lebih lanjut, kunjungi **[www.hp.com/go/wifihelp](http://www.hp.com/go/wifihelp)**.

**Catatan**: Jika Anda menggunakan komputer berbasis Windows, Anda dapat menggunakan alat HP Print and Scan Doctor untuk memecahkan masalah. Unduh alat ini di **[www.hp.com/go/tools](http://www.hp.com/go/tools)**.

### **Menggunakan printer secara nirkabel tanpa router (Wi-Fi Direct)**

Dengan Wi-Fi Direct, Anda dapat langsung menyambungkan komputer atau perangkat seluler Anda (seperti ponsel pintar atau tablet) ke printer secara nirkabel - tanpa menyambungkan ke jaringan nirkabel yang ada.

**Catatan**: Untuk menggunakan Wi-Fi Direct, Anda mungkin perlu menginstal perangkat lunak HP pada komputer atau perangkat seluler Anda. Untuk informasi lebih lanjut, kunjungi **[123.hp.com/ojp8710](http://123.hp.com/ojp8710)**.

**Kiat**: Untuk mempelajari tentang pencetakan dengan Wi-Fi Direct, kunjungi situs web Pencetakan Wi-Fi Direct (**[www.hp.com/go/wifidirectprinting](http://www.hp.com/go/wifidirectprinting)**).

### **Mengubah sambungan USB ke sambungan nirkabel**

Pelajari selengkapnya: **[www.hp.com/go/usbtowifi](http://www.hp.com/go/usbtowifi)**.

Informasi yang terdapat dalam dokumen ini dapat berubah tanpa pemberitahuan.

## **Mengeset faks**

Anda dapat mengeset faks dengan menggunakan perangkat lunak printer HP (disarankan) atau dari panel kontrol printer.

- **Windows**: Gunakan Wizard Faks selama penginstalan perangkat lunak. Untuk mengeset setelah menginstal perangkat lunak, buka perangkat lunak printer HP (klik dua kali ikon dengan nama printer pada desktop), buka tab **Fax** (Faks), lalu pilih **Fax Setup Wizard** (Wizard Pengesetan Faks).
- **OS X**: Setelah perangkat lunak diinstal, gunakan Pengaturan Faks Dasar dari HP Utility.
- **Panel kontrol**: Sentuh **Fax** (Faks) pada layar Depan, lalu sentuh **Setup** (Pengesetan).

Untuk informasi lebih lanjut, kunjungi **[www.hp.com/support/ojp8710](http://www.hp.com/support/ojp8710)**.

## **Pelajari selengkapnya**

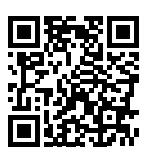

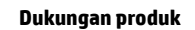

**[www.hp.com/support/ojp8710](http://www.hp.com/support/ojp8710)**

**Pencetakan mobile HP**

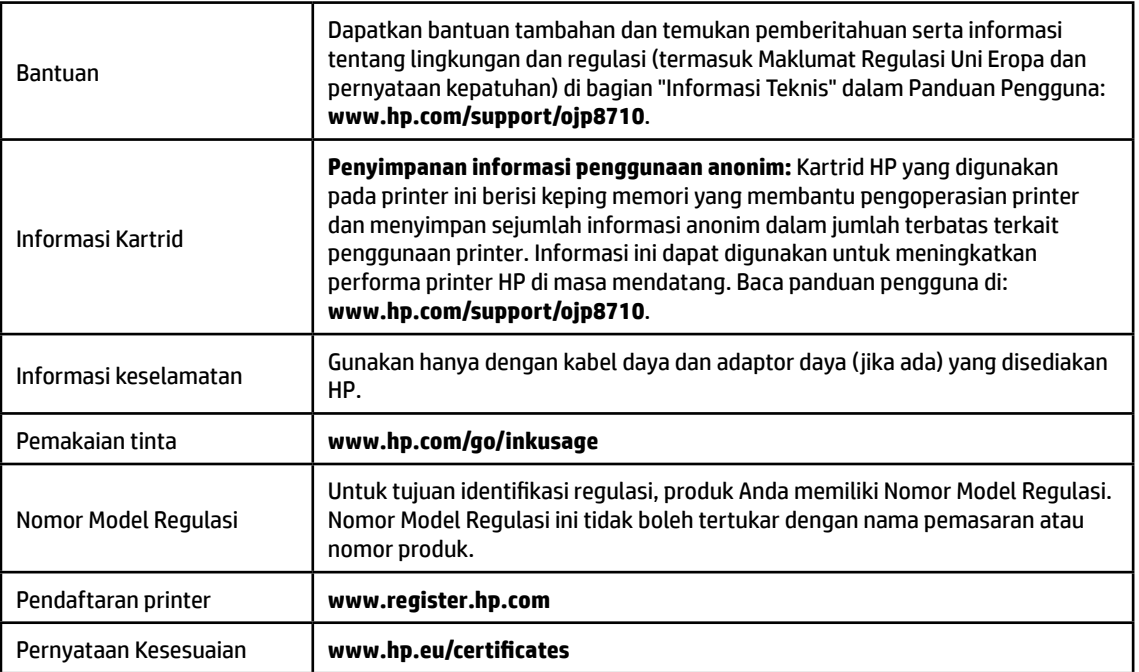

Microsoft dan Windows adalah merek dagang terdaftar atau merek dagang Microsoft Corporation di Amerika Serikat dan/atau negara-negara lainnya. Mac dan OS X adalah merek dagang Apple Inc. yang terdaftar di AS dan negara-negara lain.

## **Pernyataan jaminan terbatas printer HP**

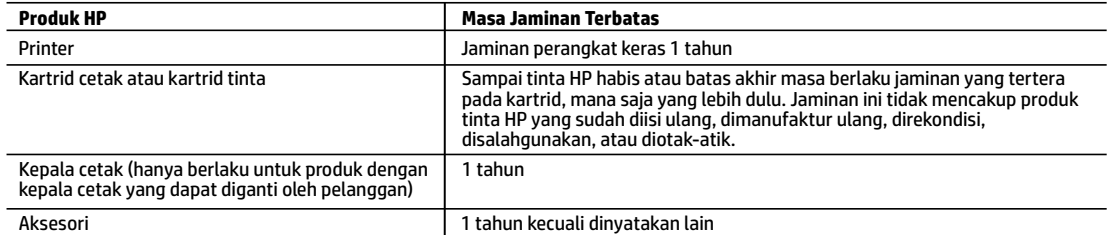

A. Masa berlaku jaminan terbatas

- 1. Jaminan Terbatas HP ini hanya berlaku untuk produk bermerek HP yang dijual atau disewa beli a) dari HP Inc., anak perusahaan, afiliasi, penyalur resmi, distributor resmi, atau distributor negaranya; b) dengan Jaminan Terbatas HP ini.
- 2. HP Inc. (HP) menjamin pelanggan pengguna akhir bahwa bahan dan pembuatan produk-produk HP yang ditentukan di atas bebas cacat selama durasi yang ditentukan di atas ("Masa Jaminan Terbatas"), yang dimulai pada tanggal saat Produk Perangkat Keras HP pertama kali terdeteksi dalam proses boot awalnya, yang dikenal dengan "tanggal mulai pertama." Atau, jika Produk Perangkat Keras HP tidak terdeteksi pada waktu tersebut, Masa Jaminan Terbatas akan dimulai pada tanggal pembelian atau sewa dari HP atau dari HP atau, jika sesuai, penyedia layanan resmi HP yang akan menyelesaikan penginstalan.
- 3. Untuk produk-produk perangkat lunak, jaminan terbatas HP hanya berlaku dalam hal kegagalan pelaksanaan instruksi pemrograman. HP tidak menjamin bahwa pengoperasian produk apa pun akan bebas dari gangguan atau kesalahan.
- 4. Jaminan terbatas HP hanya mencakup kerusakan yang timbul akibat penggunaan produk secara normal, dan tidak mencakup masalah lain apa pun, termasuk yang timbul akibat dari:
	- a. Perawatan atau modifikasi yang tidak layak;
	- b. Perangkat lunak, media, suku cadang, atau bahan suplai yang tidak disediakan atau didukung oleh HP;
	- c. Pengoperasian di luar spesifikasi produk;
	- d. Modifikasi yang tidak berwenang atau penyalahgunaan.
- 5. Jaminan terbatas HP tidak berlaku jika printer terpasang pada perangkat atau sistem pasar sekunder yang memodifikasi fungsi printer, seperti sistem tinta berkelanjutan.
- 6. Untuk produk-produk printer HP, penggunaan kartrid non-HP atau kartrid yang telah diisi ulang tidak memengaruhi jaminan kepada pelanggan atau kontrak dukungan HP apa pun dengan pelanggan. Namun, jika printer gagal berfungsi atau rusak karena penggunaan kartrid non-HP atau kartrid yang telah diisi ulang atau kartrid tinta kadaluwarsa, HP akan membebankan biaya waktu standar dan bahan untuk menyervis printer, untuk kegagalan atau kerusakan tersebut.
- 7. Jika HP menerima pemberitahuan tentang kerusakan dalam produk apa pun yang tercakup dalam jaminan HP selama masa jaminan masih berlaku, maka HP akan memperbaiki atau mengganti produk, atas opsi HP.
- 8. Jika, sebagaimana berlaku, HP tidak dapat memperbaiki atau mengganti produk rusak, yang tercakup dalam jaminan HP, maka dalam batas waktu yang wajar setelah pemberitahuan tentang kerusakan, HP akan mengganti biaya pembelian produk tersebut.
- 9. HP tidak berkewajiban untuk memperbaiki, mengganti, atau mengembalikan uang sampai pelanggan mengembalikan produk rusak ke HP.
- 10. Produk pengganti dapat berupa produk baru atau produk seperti baru dengan fungsi yang menyerupai produk yang diganti.
- 11. Produk-produk HP dapat terdiri dari suku cadang, komponen, atau bahan yang dimanufaktur ulang, yang kinerjanya sama seperti yang baru.
- 12. Keterangan Jaminan Terbatas HP berlaku di negara/wilayah mana pun, di mana produk HP yang tercakup dalam jaminan didistribusikan oleh HP. Kontrak untuk layanan jaminan tambahan, seperti layanan di tempat, dapat menjadi tersedia dari fasilitas servis resmi HP mana pun di negara-negara/wilayah-wilayah tempat produk didistribusikan oleh HP atau oleh importir resmi.
- B. Pembatasan jaminan
	- SEBATAS YANG DIIZINKAN OLEH HUKUM SETEMPAT, BAIK HP MAUPUN PIHAK KETIGA TIDAK MEMBUAT JAMINAN ATAU KETENTUAN LAIN APA PUN, BAIK TERSURAT ATAU TERSIRAT, MENGENAI KEMAMPUAN UNTUK DIPERDAGANGKAN (MERCHANTABILITY), KUALITAS YANG MEMUASKAN, SERTA KESESUAIAN UNTUK TUJUAN TERTENTU.
- C. Pembatasan tanggung jawab
	- 1. Sebatas yang diizinkan oleh hukum setempat, ganti rugi yang diberikan dalam Keterangan Jaminan ini merupakan satu-satunya ganti rugi eksklusif bagi pelanggan.
	- 2. SEBATAS YANG DIIZINKAN OLEH HUKUM SETEMPAT, KECUALI KEWAJIBAN-KEWAJIBAN YANG DITETAPKAN DALAM KETERANGAN JAMINAN INI, DAN DALAM HAL APA PUN, HP ATAUPUN PEMASOK PIHAK KETIGA TIDAK DIKENAKAN TANGGUNG JAWAB ATAS KERUSAKAN LANGSUNG, TIDAK LANGSUNG, KHUSUS, SEWAKTU-WAKTU, ATAUPUN SEBAGAI AKIBAT, BAIK BERDASARKAN KONTRAK, KELALAIAN, MAUPUN TEORI HUKUM LAINNYA DAN DILAPORKAN-TIDAKNYA KEMUNGKINAN ATAS KERUSAKAN DIMAKSUD.
- D. Undang-undang setempat
	- 1. Keterangan Jaminan ini memberikan kepada pelanggan hak hukum tertentu. Pelanggan kemungkinan juga memiliki hak lainnya yang berbeda-beda di setiap negara bagian di Amerika Serikat, di provinsi lainnya di Kanada, dan di negara/wilayah lainnya di seluruh dunia.
	- 2. Sebatas perbedaan antara Keterangan Jaminan ini dan hukum setempat, maka Keterangan Jaminan ini akan diperbaiki agar sejalan dengan hukum setempat yang dimaksud. Berdasarkan hukum setempat tersebut, mungkin penafian, pengecualian, dan pembatasan tertentu dari Keterangan Jaminan ini tidak berlaku bagi pelanggan.

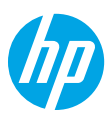

# <mark>เริ่มต้นใช้งาน</mark>

- **1.** ปฏิบัติตามคำแนะนำในเอกสารการตั้งค่า เพื่อเริ่มการตั้งค่าเครื่องพิมพ์ ่ ่ เมื่อมู่ข้อความพร้อมต์แสดงขึ้นบนจอแผงควบคุมของเครื่องพิมพ์ให้เลือกตัวเลือกบนหน้าจอ **Printer Setup Options** (ตัวเลือก ่ ์ การตั้งค่าเครื่องพิมพ์) ์<br>เ
- **2.** เชื่อมต่อเครื่องพิมพ์ของคุณ และดำเนินการตั้งค่าเครื่องพิมพ์แบบออนไลน์ต่อ ่ ์ ่ หากคุณเลือกตัวเลือกการตั้งค่าทั่วไปหรือการตั้งค่าพื้นฐานให้ไปที่ **[123.hp.com/ojp8710](http://123.hp.com/ojp8710)** เพื่อเปิดใช้ซอฟต์แวร์สำหรับ ่ เครื่องพิมพ์ HP หรือแอป HP Smart สำหรับคอมพิวเตอร์หรืออุปกรณ์มือถือของคุณ ์

**หมายเหตุสำหรับผู้ใช้ Windows®: คุณ**ยังสามารถู่ใช้ชีดิซอฟต์แวร์สำหรับเครื่องพิมพ์จาก HP ได้ด้วยเช่นกัน หากคุณไม่ ได้รับ ่ แผ่นซีดีพร้อมเครื่องพิมพ์ของคุณ คุณสามารถสั่งซีอได้จาก **[www.support.hp.com](http://www.support.hp.com)** ์<br>เ ่ ์<br>E

**3.** สร้างบัญชีหรือลงทะเบียนเครื่องพิมพ์ของคุณ ่

#### **การตั งคาการเช ่ ื อมต่ อไรสาย ้ ่**

คุณจะสามารถเชื่อมต่อเครื่องพิมพ์เข้ากับเครือข่ายไร้สายได้เป็นที่สำเร็จ เมื่อปฏิบัติตามคำแนะนำบนแผงควบคุมของเครื่องพิมพ์และ ่ ์ ۬<br>ا ์<br>เ ์ ติดตั้งซอฟต์แวร์สำหรับเครื่องพิมพ์จาก HP หรือแอป HP Smart ์

หากต้องการข้อมูลเพิ่มเติม โปรดไปที่ศูนย์การพิมพ์ไร้สายของ HP (**[www.hp.com/go/wirelessprinting](http://www.hp.com/go/wirelessprinting)**)

### **แก้ ปัญหาระบบไรสาย ้**

- หากไฟสีน้ำเงินบนแผงควบคุมของเครื่องพิมพ์ไม่ติดสว่าง แสดงว่า ระบบไร้สายอาจปิดอยู่
- หากไฟแสดงสถานะสีน้ำเงินกะพริบ แสดงว่าไม่มีการเชื้อมต่อเครื่องพิมพ์เข้ากับเครือข่าย **่**

ไช้ Wireless Setup Wizard (ตัวช่วยการติดตั้งแบบไร้สาย) เพื่อทำการเชื่อมต่อแบบไร้สาย ์<br>เ ่

#### **หากต้ องการเปิดระบบไรสาย ้ หรอใช ื wireless setup wizard ( ้ ตั วชวยก ่ ารติ ดตั งแบบไรสาย ้ ) ้**

- **1.** บนจอแสดงผลแผงควบคุมเครื่องพิมพ์ให้แตะหรือปัดแท็บลงจากด้านบนของหน้าจอ เพื่อเปิดแดชบอร์ด แตะที่ (ๆ) (Wireless ์ (ไร้สาย)) และจากนั้นแตะที่ **()** (Settings (การตั้งค่า))
- 2. แตะที่ **Wireless Settings** (การตั้งค่าระบบไร้สาย) และดำเนินการหนึ่งในรายการต่อไปนี้:<br>• แตะ **Wireless (ไ**ร้สาย) เพื่อเปิด ่ ้
	- อเปิ ด
	- แตะ **Wireless Setup Wizard** (ตัวช่วยสร้างการตั้งค่าไร้สาย) หรือ **Wi-Fi Protected Setup** (การตั้งค่า Wi-Fi Protected) จากนั้นปฏิบัติตามคำแนะนำบนหน้าจอเพื่อทำการเชื่อมต่อระบบไร้สาย ่ ่

### **เคล็ดลับ:** หากต้องการข้อมูลเพิ่มเติมให้ไปที่ **[www.hp.com/go/wifihelp](http://www.hp.com/go/wifihelp)**

หมายเหตุ: หากคุณใช้คอมพิวเตอร์ที่ใช้งานระบบ Windows คุณจะสามารถใช้เครื่องมือ HP Print and Scan Doctor ในการแก้ ไข ่ ่ ปัญหาได้ ดาวน<sub>ี้</sub>โหลดเครื่องมือนี้ได้จาก **[www.hp.com/go/tools](http://www.hp.com/go/tools)** ์<br>เ ้

### $\mathbf k$ ซ้เครื่องพิมพ์แบบไร้สายโดยไม่มีเราเตอร์ <mark>(Wi-Fi Direct)</mark>

ด้วย Wi-Fi Direct คุณสามารถเชื่อมต่อคอมพิวเตอร์หรืออุปกรณ์เคลื่อนที่ของคุณ (เช่น สมาร์ทโฟนหรือแท็บเล็ต) โดยตรงเข้ากับ ่ ่ เครื่องพิมพ์แบบไร้สาย—โดยไม่ต้องเชื่อมต่อเข้ากับเครือข่ายไร้สายที่มีอยู่ ่ ่

**หมายเหตุ**: หากต้องการใช้ Wi-Fi Direct คุณอาจต้องติดตั้งซอฟต์แวร์ HP ไว้บนคอมพิวเตอร์หรืออุปกรณ์เคลื่อนที่ของคุณ หาก ่ ต้องการข้อมูลเพิ่มเติมให้ไปที่ **[123.hp.com/ojp8710](http://123.hp.com/ojp8710)** 

**เคล็ดลับ:** หากต้องการเรียนรู้เกี่ยวกับการพิมพ์ โดยใช้ Wi-Fi Direct ให้เข้าไปที่เว็บไซต์ Wi-Fi Direct Printing ่ ่ (**[www.hp.com/go/wifidirectprinting](http://www.hp.com/go/wifidirectprinting)**)

#### **แปลงจากการเชื อมต่ อ USB เป็นการเชื อมต่ อแบบไรสาย ้ ่**

เรียนรู้เพิ่มเติม: [www.hp.com/go/usbtowifi](http://www.hp.com/go/usbtowifi)

### **การตั งคาโทรสาร ่ ้**

คุณสามารถตั้งค่าโทรสารได้ โดยใช้ซอฟต์แวร์สำหรับเครื่องพิมพ์ของ HP (แนะนำ) หรือจากแผงควบคุมของเครื่องพิมพ์ ่ ์

- Windows: ใช้ตัวช่วยสร้างโทรสารในระหว่างการติดตั้งซอฟต์แวร์ หากต้องการตั้งค่าภายหลังการติดตั้งซอฟต์แวร์ให้เปิดซอฟต์แวร์ สำหรับเครื่องพิมพ์ของ HP ู(ดับเบิลคลิกไอคอนที่มีชื่อเครื่องพิมพ์บนเดสก์ท็อป)ไปที่แท็บ **Fax** (โทรสาร) จากนั้นเลือก **Fax Setup** ่ ่ ่ **Wizard** (ตัวช่วยสร้างการตั้งค่าโทรสาร)
- **OS X**: หลังจากติดตั้งซอฟต์แวร์แล้วให้ใช้ Basic Fax Settings (การตั้งค่าแฟ็กซ์พื้นฐาน) จาก HP Utility
- **แผงควบคุม:** สัมผัสที่ **Fax** (โทรสาร) บนหน้าจอหลัก จากนั้นสัมผัสที่ Setup (การตั้งค่า)

สำหรับข้อมูลเพิ่มเติมให้ไปที่ **[www.hp.com/support/ojp8710](http://www.hp.com/support/ojp8710)** 

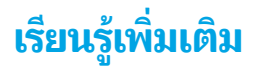

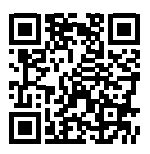

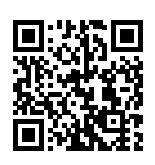

**ฝ่ายสนั บสนุนผลิ ตภัณฑ์**

**[www.hp.com/support/ojp8710](http://www.hp.com/support/ojp8710)**

**HP mobile printing [www.hp.com/go/mobileprinting](http://www.hp.com/go/mobileprinting)** 

| วิธีใช้                                 | ขอรับความช่วยเหลือเพิ่มเติม และค้นหาประกาศ ข้อมูลสิ่งแวดล้อม และข้อมูลกฎข้อบังคับ<br>"ข้อมูลทางเทคนิค" ของคู่มือผู้ใช้: www.hp.com/support/ojp8710                                                                                                    |
|-----------------------------------------|----------------------------------------------------------------------------------------------------|
| ข้อมูลเกี่ยวกับตลับหมึกพิมพ์            | ี <b>การจัดเก็บข้อมูลการใช้งานแบบไม่ระบฺชื่อ:</b> ตลับหมึกพิมพ์ HP ที่ใช้กับเครื่องพิมพ์เครื่องนี้<br>ประกอบด้วยชิปหน่วยความจำที่ช่วยในการทำงานของเครื่องพิมพ์ และจัดเก็บข้อมลเกี่ยวกับการใช้<br>้ เครื่องพิมพ์แบบไม่ระบุชื่อ โดยมีการจำกัดชุดข้อมูลที่จัดเก็บได้ อาจมีการใช้ข้อมูลนี้ในการปรับปรุง<br>เครื่องพิมพ์แบบไม่ระบุชื่อ โดยมีการจำกัดชุดข้อมูลที่จัดเก็บได้ อาจมีการใช้ข้อมูลนี้ในการปรับปรุง<br>เครื่องพิมพ์ของ HP ในอนาค |
| ข้อมูลด้านความปลอดภัย                   | ใช้เฉพาะสายไฟและอะแดปเตอร์ไฟที่ HPให้มาเท่านั้น (หากมี)                                                                                                    |
| การใช้หมึกพิมพ์                         | www.hp.com/go/inkusage                                                                                                    |
| หมายเลขเเบบจำลองข้อบังคับ               | เพื่อวัตถุประสงค์ ในการระบุรหัสประจำตัวตามข้อบังคับ จึงมีการกำหนดหมายเลขแบบจำลอง<br>ข้อบุ้งคับสำหรับผลิตภัณฑ์ของคุณ โปรดอย่าจำสับสนระหว่างหมายเลขแบบจำลองข้อบังคับนี้<br>้กำเพื่อทางการตลาดหรือหมายเลขผลิตภัณฑ์                                                                                                    |
| การลงทะเบียนเครื่องพิมพ์                | www.register.hp.com                                                                                                    |
| ประกาศเรื่องความสอดคล้องตาม<br>ข์อกำหนด | www.hp.eu/certificates                                                                                                    |

# **รายละเอี ยดการรบประก ั ั นแบบจำ� กั ดของเครื องพ ่ ิ มพ HP์**

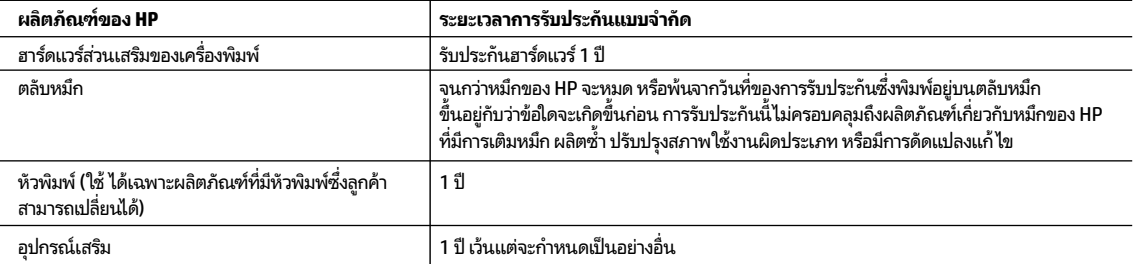

- A. ระยะเวลารับประกัน
- 1. การรับประกันแบบจำกัดจาก HP นี้มีผลบังคับใช้เฉพาะสำหรับผลิตภัณฑ์ที่เป็นยี่ห้อ HP ซึ่งมีการจัดจำหน่ายหรือเช่าชื้อ ก) จาก HP Inc. บริษัทสาขา ้ ่ ่ ้ ผู้ค้าปลึกที่ผ่านการรับรอง ผู้จัดจำหน่ายที่ผ่านการรับรอง หรือผู้จัดจำหน่ายประจำประเทศ ข) ด้วยการรับประกันแบบจำกัดจาก HP รายการนี้
- 2. HP Inc. (HP) รับประกันต่อลูกค้าซึ่งเป็นผู้ใช้ปลายทางว่า ผลิตภัณฑ์ HP ที่ระปุไว้ข้างต้นไม่มีข้อบกพร่องใดๆในวัสดุและทักษะความเชี่ยวชาญภายในช่วงระยะเวลา ่ ่ ่ ที่ระบุ๋ไว้ข้างต้น ("ระยะเวลาการรับประกันแบบจำกัด") ซึ่งระยะเวลาการรับประกันแบบจำกัดจะเริ่มต้นในวันที่เมื่อมึการตรวจพบผลิตภัณฑ์ฮาร์ดแวร์ ่ ่ ่ ์<br>i HP เป็นครั้งแรกในระหว่างการบูตเริ่มต้น โดยระบุวันที่เป็น "วันที่เริ่มต้นครั้งแรก" อีกทางเลือกหนึ่ง หากตรวจหาไม่พบผลิตภัณฑ์ฮาร์ดแวร์ HP ่ ่ ่ โนระหว่างนั้น ระยะเวลาการรับประกันแบบจำกัดจะเริ่มต้นขึ้นหลังวันที่สั่งซื้อหรือเช่าจาก HP หรือจาก HP หรือเมื่อผู้ให้บริการซึ่งผ่านการรับรองจาก HP ์<br>เ ่ ้ ์<br>i ่ ดำเนินการติดตั้งเสร็จสมบูรณ์แล้ว หากมีการดำเนินการ
- 3. สำหรับผลิตภัณฑ์ซอฟต์แวร์ การรับประกันอย่างจำกัดของ HP จะมีผลเฉพาะกรณีของความล้มเทลวในการทำงานของคำสั่งโปรแกรมเท่านั้น HP ่ ไม่รับประกันว่าการทำงานของผลิตภัณฑ์ ใดจะไม่ขัดข้องหรือปราศจากข้อผิดพลาด
- 4. การรับประกันอย่างจำกัดของ HP จะครอบคลุมเฉพาะข้อบกพร่องที่เกิดจากการใช้งานผลิตภัณฑ์ตามปกติ และไม่ครอบคลุมปัญหาอินใด ่ ่<br>เ รวมถึงปัญหาที่เกิดจาก: ่
- a. การบำรุงรักษาหรือดัดแปลงแก้ไขโดยไม่ถูกต้อง
- b. การใช้ซอฟต์แวร์ สือ ชิ้นส่วนอะไหล่ หรือวัสดุสิ้นเปลืองที่ไม่ ได้มาจาก หรือได้รับการสนับสนุนจาก HP หรือ ่ ่
	- c. การใช้งานนอกเหนือจากข้อมูลจำเพาะของผลิตภัณฑ์
- d. การดัดแปลงหรือใช้งานผิดประเภทโดยไม่ได้รับอนุญาต
- 5. การรับประกันแบบจำกัดของ HP จะกลายเป็นโมฆะในกรณีที่ติดตั้งเครื่องพิมพ์กับอุปกรณ์หรือระบบที่ไม่ได้มาตรฐานที่ดัดแปลงฟังก์ชันการทำงานของ ่ ่ เครื่องพิมพ์ เช่น ระบบหมึกต่อเนื่อง ์ ่
- 6. สำหรับเครื่องพิมพ์ของ HP การใช้ตลับหมึกที่ไม่ ใช่ของ HP หรือตลับหมึกที่เติมหมึกใหม่ จะไม่มีผลต่อการรับประกันของลูกค้า หรือสัญญาการสนับสนุน ่ ่ ่ ของ HP กับลูกค้า แต่หากเกิดความเสียหายกับเครื่องพิมพ์ ซึ่งมาจากการใช้ตลับหมึกที่ไม่ ใช่ของ HP หรือที่เติมหมึกใหม่ HP จะคิดค่าบริการ ์ ่ ่ ่ มาตรฐานในการซ่อมบำรุงเครื่องพิมพ์ในกรณีที่เกิดข้อบกพร่องหรือความเสียหายขึ้น ์<br>เ ่
- 7. หากในระหว่างระยะเวลารับประกันที่มีผล HPได้รับแจ้งให้ทราบถึงข้อบกพร่องของผลิตภัณฑ์ซึ่งอยู่ในการรับประกันของ HP แล้ว HP จะเลือกที่จะซ่อมแซม ่ ่ หรือเปลี่ยนแทนผลิตภัณฑ์ที่บกพร่องดังกล่าว ่
- 8. หาก HPไม่สามารถซ่อมแซมหรือเปลี่ยนแทนผลิตภัณฑ์ที่มีข้อบกพร่องดังกล่าว ซึ่งอยู่ในการรับประกันของ HP แล้ว ทาง HP จะคืนเงินค่าผลิตภัณฑ์ให้ ่ ่ ภายในระยะเวลาทิเหมาะสม หลังจากได้รับแจ้งให้ทราบถึงข้อบกพร่องของผลิตภัณฑ์ ่
- 9. HPไม่มีพันธะในการซ่อม เปลี่ยนแทน หรือคืนเงิน จนกว่าลูกค้าจะส่งคืนผลิตภัณฑ์ที่มีข้อบกพร่องแก่ HP ่
- 10. ผลิตภัณฑ์สำหรับเปลี่ยนทดแทนจะเป็นผลิตภัณฑ์ใหม่ หรือเสมือนใหม่โดยมีฟังก์ชันการทำงานที่เหมือนกันกับผลิตภัณฑ์ที่ได้รับการเปลี่ยนทดแทน ่ ่ ่ ่
- 11. ผลิตภัณฑ์ของ HP อาจประกอบด้วยชิ้นส่วน องค์ประกอบ หรือวัสดุที่นำมาผลิตใหม่ ซึ่งมีประสิทธิภาพเทียบเท่ากับของใหม่ ่
- 12. การรับประกันอย่างจำกัดของ HP จะมีผลในประเทศ/พื้นที่ซึ่งผลิตภัณฑ์ที่รับประกันของ HP นั้น มีการจัดจำหน่ายโดย HP ท่านสามารถทำสัญญารับบริการ ่ ่ ตามการรับประกันเพิ่มเติม เช่น การให้บริการถึงที่ได้จากศูนย์บริการที่ได้รับอนุญาตของ HPในประเทศ/พื้นที่ซึ่งจัดจำหน่ายผลิตภัณฑ์โดย HP ่ ่ ่ หรือผู้นำเข้าที่ได้รับอนุญาต ่
- B. ข้อจำกัดของการรับประกัน

ภายในขอบเขตที่กฎหมายกำหนด HP และผู้จัดหาสินค้าที่เป็นบุคคลภายนอกของ HP จะไม่ให้การรับประกันหรือเงื่อนไขอื่นใดไม่ว่าจะโดยชัดเจนหรือโดยนัย ่ ่ ่ หรือการรับประกันโดยนัยเกี่ยวกับคุณค่าการเป็นสินค้า ความพึงพอใจ และความเหมาะสมต่อวัตถุประสงค์อย่างหนึ่งอย่างไดโดยเฉพาะ ่ ่

- C. ข้อจำกัดความรับผิดชอบ
- 1. ภายในขอบเขตที่กฎหมายท้องถิ่นกำหนด การทดแทนที่บัญญัติไว้ในข้อความการรับประกันนี้เป็นการทดแทนเพียงหนึ่งเดียวของลูกค้า ้ ่
- 2. ภายในขอบเขตที่กฎหมายท้องถิ่นกำหนด ยกเว้นภาระรับผิดชอบที่กำหนดไว้อย่างชัดแจ้งในข้อความการรับประกันนี้ HP หรือผู้จัดหาสินค้าที่เป็นบุคคลที่สาม ่ ์<br>เ ของ HP จะไม่มีส่วนรับผิดชอบต่อความเสียหายทั้งในทางตรง ทางอ้อม ความเสียหายที่เป็นกรณีพิเศษที่เกิดขึ้นเอง เป็นเหตุสืบเนื่องมาจากเหตุการณ์อื่น ่ ่ ่ ่<br>เ ไม่ว่าจะตามสัญญา การละเมิด หรือหลักการทางกฎหมายอินใด ไม่ว่าจะได้รับแจ้งให้ทราบเกี่ยวกับความเสียงที่จะเกิดความเสียหายข้างต้นหรือไม่ ่ ่ ่ ่
- D. กฎหมายในพื้นที่
- 1. ข้อความการรับประกันนี้เป็นการระบุสิทธิ์จำเพาะทางกฎหมายแก่ลูกค้า ลูกค้าอาจมีสิทธิ์อื่นๆ ซึ่งอาจต่างกันไปในแต่ละรัฐ สำหรับประเทศสหรัฐอเมริกา ้ ่<br>เ ่ และในแต่ละมณฑล สำหรับแคนาดา และในแต่ละประเทศ/พื้นที่ สำหรับส่วนอื่นๆ ทั่วโลก ่
- 2. ภายในขอบเขตที่ข้อความการรับประกันนี้สอดคล้องกับกฎหมายท้องถิ่น ข้อความการรับประกันนี้จะถือว่าได้รับการปรับให้สอดคล้องและเป็นไปตาม ้ ้ กฎหมายท้องถิ่นแล้ว ภายใต้ข้อบัญญัติของกฎหมายดังกล่าว ข้อยกเว้นและการจำกัดความรับผิดชอบในข้อความการรับประกันนี้อาจไม่มีผลกับลูกค้า ้

## **Bắt đầu**

**1.** Làm theo các chỉ dẫn trong tờ hướng dẫn cài đặt để bắt đầu cài đặt máy in.

Khi xuất hiện lời nhắc trên màn hình hiển thị bảng điều khiển máy in, chọn một tùy chọn trên màn hình **Printer Setup Options** (Tùy chọn Cài đặt Máy in)

**2.** Kết nối máy in của bạn và tiếp tục cài đặt máy in trực tuyến.

Nếu bạn chọn tùy chọn cài đặt chung hoặc cơ bản, truy cập **[123.hp.com/ojp8710](http://123.hp.com/ojp8710)** để khởi chạy phần mềm máy in HP hoặc ứng dụng HP Smart cho máy tính hoặc thiết bị di động của bạn.

**Người dùng Windows® lưu ý:** Bạn cũng có thể sử dụng đĩa CD phần mềm máy in HP. Nếu máy in của bạn không kèm theo đĩa CD, bạn có thể đặt đĩa này từ trang web **[www.support.hp.com](http://www.support.hp.com)**.

**3.** Tạo một tài khoản hoặc đăng ký máy in của bạn.

## **Cài đặt kết nối không dây**

Bằng cách làm theo các chỉ dẫn trên bảng điều khiển máy in và cài đặt phần mềm máy in HP hoặc ứng dụng HP Smart, bạn đã kết nối thành công máy in với mạng không dây.

Truy cập trang web của HP Wireless Printing Center (**[www.hp.com/go/wirelessprinting](http://www.hp.com/go/wirelessprinting)**).

### **Giải quyết các vấn đề không dây**

- **Nếu đèn màu xanh dương trên bảng điều khiển máy in không sáng, mạng không dây có thể đã bị tắt.**
- **Nếu đèn màu xanh dương nhấp nháy, máy in không được kết nối với mạng.**

Sử dụng Thuật sĩ Cài đặt Không dây để thực hiện kết nối không dây.

- **Để bật không dây hoặc sử dụng thuật sĩ cài đặt không dây**
- **1.** Từ màn hình hiển thị bảng điều khiển máy in, chạm hoặc vuốt xuống tab ở phía trên cùng của màn hình để mở Bảng điều khiển, cham vào (t) (Wireless (Không dây)), and sau đó cham vào  $\bullet$  (Settings (Thiết đặt)).
- **2.** Chạm **Wireless Settings** (Thiết đặt Không dây), sau đó thực hiện một trong các thao tác sau:
	- Chạm **Wireless** (Không dây) và bật nó lên.
	- Chạm **Wireless Setup Wizard** (Thuật sĩ Cài đặt Không dây) hoặc **Wi-Fi Protected Setup** (Cài đặt Wi-Fi Bảo vệ), và sau đó thực hiện theo các hướng dẫn trên màn hình để kết nối không dây.

### **Mẹo**: Để biết thêm thông tin, truy cập **[www.hp.com/go/wifihelp](http://www.hp.com/go/wifihelp)**.

**Lưu ý**: Nếu bạn đang sử dụng một máy tính chạy Windows, bạn có thể sử dụng công cụ HP Print and Scan Doctor để xử lý sự cố. Tải xuống công cụ này từ **[www.hp.com/go/tools](http://www.hp.com/go/tools)**.

### **Sử dụng máy in kết nối không dây mà không cần bộ định tuyến (Wi-Fi Direct)**

Với Wi-Fi Direct, bạn có thể kết nối máy tính hoặc thiết bị di động của bạn (chẳng hạn như điện thoại thông minh hoặc máy tính bảng) trực tiếp đến một máy in không dây—mà không cần kết nối với mạng không dây hiện có.

**Lưu ý**: Để sử dụng Wi-Fi Direct, bạn có thể cần phần mềm HP được cài đặt trên máy tính hoặc thiết bị di động của bạn. Để biết thêm thông tin, truy cập **[123.hp.com/ojp8710](http://123.hp.com/ojp8710)**.

**Mẹo**: Để tìm hiểu về cách in với Wi-Fi Direct, truy cập trang web của Wi-Fi Direct Printing (**[www.hp.com/go/wifidirectprinting](http://www.hp.com/go/wifidirectprinting)**).

### **Chuyển từ kết nối USB sang kết nối không dây**

Tìm hiểu thêm: **[www.hp.com/go/usbtowifi](http://www.hp.com/go/usbtowifi)**.

## **Cài đặt fax**

Bạn có thể cài đặt fax bằng cách sử dụng phần mềm máy in HP (khuyến nghị) hoặc từ bảng điều khiển máy in.

- **Windows**: Sử dụng Thuật sĩ Fax trong quá trình cài đặt phần mềm. Để cài đặt sau khi cài đặt phần mềm, mở phần mềm máy in HP (bấm đúp biểu tượng có tên máy in trên máy để bàn), truy cập tab **Fax**, và sau đó chọn **Fax Setup Wizard** (Thuật sĩ Cài đặt Fax).
- **OS X**: Sau khi cài đặt phần mềm, sử dụng Thiết đặt Fax Cơ bản từ HP Utility.
- **Control panel** (Bảng điều khiển): Chạm **Fax** trên màn hình Trang chủ, và sau đó chạm **Setup** (Cài đặt).

Để biết thêm thông tin, truy cập **[www.hp.com/support/ojp8710](http://www.hp.com/support/ojp8710)**.

## **Tìm hiểu thêm**

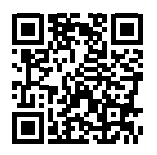

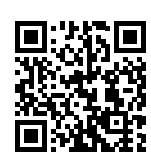

**Hỗ trợ sản phẩm**

**[www.hp.com/support/ojp8710](http://www.hp.com/support/ojp8710)**

**In di động HP [www.hp.com/go/mobileprinting](http://www.hp.com/go/mobileprinting)** 

| Trơ giúp             | Nhận thêm trợ giúp và tìm các thông báo, thông tin quy định cũng như môi<br>trường (bao gồm Thông báo Quy định của Liên minh Châu Âu và các tuyên bố<br>tuân thủ) trong phần "Thông tin Kỹ thuật" của Hướng dẫn Sử dụng:<br>www.hp.com/support/ojp8710.                                                                                                    |
|----------------------|----------------------------------------------------------------------------------------------------|
| Thông tin về hộp mực | Lưu trữ thông tin sử dụng dưới dạng ẩn danh: Các hộp mực HP được sử dụng<br>với máy in này có chứa một con chip bộ nhớ hỗ trợ trong quá trình hoạt động<br>của máy in và lưu trữ một bộ thông tin ẩn danh hạn chế về việc sử dụng máy in.<br>Thông tin này có thể được sử dụng để cải thiện các máy in HP tương lai. Tham<br>khảo hướng dẫn sử dụng trên: www.hp.com/support/ojp8710. |
| Thông tin về an toàn | Chỉ sử dụng khi có dây nguồn và bộ điều hợp nguồn (nếu được cung cấp) do<br>HP cung cấp.                                                                                                    |
| Sử dung mực in       | www.hp.com/go/inkusage                                                                                                    |
| Số Model Quy định    | Nhằm mục đích nhận dạng theo quy định, sản phẩm của bạn được chỉ định một<br>Số Model Quy định. Số Model Quy định này không nên bị nhầm lẫn với tên tiếp thị<br>hoặc số sản phẩm.                                                                                                    |
| Đăng ký máy in       | www.register.hp.com                                                                                                    |
| Tuyên bố Tuân thủ    | www.hp.eu/certificates                                                                                                    |

Microsoft và Windows là những thương hiệu đã được đăng ký hoặc là thương hiệu của Tập đoàn Microsoft tại Hoa Kỳ và/hoặc các quốc gia khác. Mac và OS X là các thương hiệu của Apple Inc., được đăng ký tại Hoa Kỳ và các quốc gia khác.

## **Tuyên bố bảo hành giới hạn cho máy in HP**

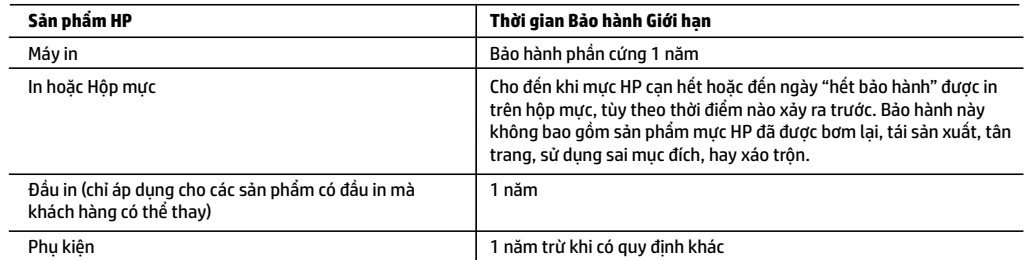

- A. Phạm vi của bảo hành giới hạn
	- 1. Bảo hành Giới hạn này của HP chỉ áp dụng đối với các sản phẩm mang thương hiệu HP đã bán hoặc cho thuê a) từ HP Inc., các công ty con, các chi nhánh, đại lý ủy quyền, nhà phân phối ủy quyền hoặc nhà phân phối quốc gia của HP Inc.; b) có kèm theo Bảo hành Giới hạn này của HP.
	- 2. HP Inc. (HP) bảo đảm với khách hàng là người dùng cuối rằng các sản phẩm của HP được nêu ở trên sẽ không có khiếm khuyết về vật liệu và trình độ tay nghề trong thời gian quy định ở trên ("Thời gian Bảo hành Giới hạn"), Thời gian Bảo hành Giới hạn bắt đầu vào ngày Sản phẩm Phần cứng HP lần đầu được phát hiện trong quá trình khởi động ban đầu, ngày này được gọi là "ngày khởi động lần đầu." Ngoài ra, nếu Sản phẩm Phần cứng HP không được phát hiện tại thời điểm đó, Thời gian Bảo hành Giới hạn sẽ bắt đầu vào ngày mua hoặc cho thuê từ HP tùy thuộc vào ngày nào sau hoặc từ HP hoặc, nếu có, nhà cung cấp dịch vụ được HP ủy quyền hoàn thành cài đặt.
	- 3. Đối với sản phẩm phần mềm, bảo hành giới hạn của HP chỉ áp dụng cho việc không thực hiện hướng dẫn lập trình. HP không bảo đảm rằng hoạt động của bất kỳ sản phẩm nào sẽ không bị gián đoạn hay bị lỗi.
	- 4. Bảo hành giới hạn của HP chỉ bao gồm những khiếm khuyết phát sinh do việc sử dụng bình thường sản phẩm, và không bao gồm bất kỳ vấn đề nào khác, bao gồm những vấn đề phát sinh do:
		- a. Bảo trì hoặc sửa đổi sai cách;
		- b. Phần mềm, phương tiện, bộ phận, hay vật tư không do HP cung cấp hoặc hỗ trợ;
		- c. Vận hành ngoài thông số kỹ thuật của sản phẩm;
		- d. Sửa đổi trái phép hoặc sử dụng sai mục đích.
	- 5. Bảo hành có giới hạn của HP không có hiệu lực trong trường hợp máy in gắn liền với thiết bị hoặc hệ thống của thị trường kéo theo mà điều chỉnh chức năng của máy in chẳng hạn như hệ thống cung cấp mực in liên tục.
	- 6. Đối với sản phẩm máy in HP, việc sử dụng hộp mực không phải của HP hoặc hộp mực bơm lại không ảnh hưởng đến bảo hành cho khách hàng hoặc bất kỳ hợp đồng hỗ trợ nào của HP với khách hàng. Tuy nhiên, nếu lỗi hay hư hỏng máy in do việc sử dụng hộp mực không phải của HP hoặc hộp mực bơm lại hay hộp mực hết hạn, HP sẽ tính phí thời gian và vật liệu tiêu chuẩn để bảo dưỡng máy in cho lỗi hoặc hư hỏng cụ thể.
	- 7. Nếu trong thời hạn bảo hành áp dụng, HP nhận được thông báo về khiếm khuyết trong bất kỳ sản phẩm nào được bao gồm trong bảo hành của HP, HP sẽ sửa chữa hoặc thay thế sản phẩm, tùy theo lựa chọn của HP.
	- 8. Nếu HP không thể sửa chữa hoặc thay thế, tùy trường hợp, sản phẩm khiếm khuyết được bao gồm trong bảo hành của HP thì trong thời gian hợp lý sau khi được thông báo về khiếm khuyết, HP sẽ bồi hoàn giá mua cho sản phẩm.
	- 9. HP sẽ không có nghĩa vụ sửa chữa, thay thế hoặc bồi hoàn cho đến khi khách hàng gửi trả sản phẩm khiếm khuyết cho HP.
	- 10. Bất kỳ sản phẩm thay thế nào có thể là sản phẩm mới hoặc gần như mới với tính năng tương tự như sản phẩm được thay thế.
	- 11. Sản phẩm HP có thể chứa các bộ phận, linh kiện hoặc vật liệu tái sản xuất tương đương với bộ phận, linh kiện, vật liệu mới về hiệu suất.
	- 12. Tuyên bố Bảo hành Giới hạn của HP có giá trị ở bất kỳ nước nào nơi sản phẩm HP được quy định trong bảo hành được phân phối bởi HP. Hợp đồng cho dịch vụ bảo hành bổ sung, chẳng hạn như bảo dưỡng tại chỗ có thể sẵn có từ bất kỳ cơ sở bảo dưỡng được ủy quyền nào của HP ở các quốc gia nơi sản phẩm được phân phối bởi HP hoặc bởi nhà nhập khẩu được ủy quyền.
- B. Trường hợp giới hạn của bảo hành
	- CHỈ KHI LUẬT ĐỊA PHƯƠNG CHO PHÉP, CẢ HP LẪN NHÀ CUNG CẤP BÊN THỨ BA CỦA HỌ ĐỀU KHÔNG ĐƯA RA BẤT KỲ BẢO ĐẢM HAY ĐIỀU KIỆN NÀO KHÁC, DÙ BẢO ĐẢM HAY ĐIỀU KIỆN RÕ RÀNG HOẶC NGẦM ĐỊNH VỀ KHẢ NĂNG BÁN ĐƯỢC, CHẤT LƯỢNG PHÙ HỢP, VÀ SỰ THÍCH HỢP CHO MỤC ĐÍCH CỤ THỂ.
- C. Trường hợp giới hạn về nghĩa vụ
	- 1. Chỉ khi luật địa phương cho phép, các biện pháp khắc phục được cung cấp trong Tuyên bố Bảo hành này là các biện pháp khắc phục của riêng khách hàng.
	- 2. CHỈ KHI LUẬT ĐỊA PHƯƠNG CHO PHÉP, NGOẠI TRỪ NGHĨA VỤ ĐƯỢC NÊU CỤ THỂ TRONG TUYÊN BỐ BẢO HÀNH NÀY, TRONG MỌI TRƯỜNG HỢP CẢ HP LẪN NHÀ CUNG CẤP BÊN THỨ BA CỦA HỌ ĐỀU KHÔNG CHỊU TRÁCH NHIỆM CHO THIỆT HẠI TRỰC TIẾP, GIÁN TIẾP, ĐẶC BIỆT, NGẪU NHIÊN HAY HẬU QUẢ, DÙ DỰA TRÊN HỢP ĐỒNG, SAI LẦM HAY BẤT KỲ LÝ THUYẾT PHÁP LÝ NÀO KHÁC VÀ DÙ CÓ ĐƯỢC THÔNG BÁO VỀ KHẢ NĂNG BỊ CÁC THIỆT HẠI ĐÓ HAY KHÔNG.
- D. Luật địa phương
	- 1. Tuyên bố Bảo hành này cung cấp cho khách hàng quyền hợp pháp cụ thể. Khách hàng cũng có thể có quyền khác thay đổi tùy theo từng tiểu bang tại Hoa Kỳ, từng tỉnh tại Canada, và từng nơi ở các nước khác trên thế giới.
	- 2. Trong chừng mực Tuyên bố Bảo hành này không nhất quán với luật địa phương, Tuyên bố Bảo hành này sẽ được coi là được sửa đổi cho nhất quán với luật địa phương đó. Theo luật địa phương, một số tuyên bố khước từ, miễn trừ và giới hạn của Tuyên bố Bảo hành này có thể không áp dụng cho khách hàng.